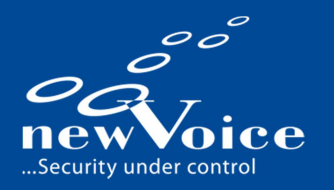

# **MobiCall** SIP MIT INNOVAPHONE

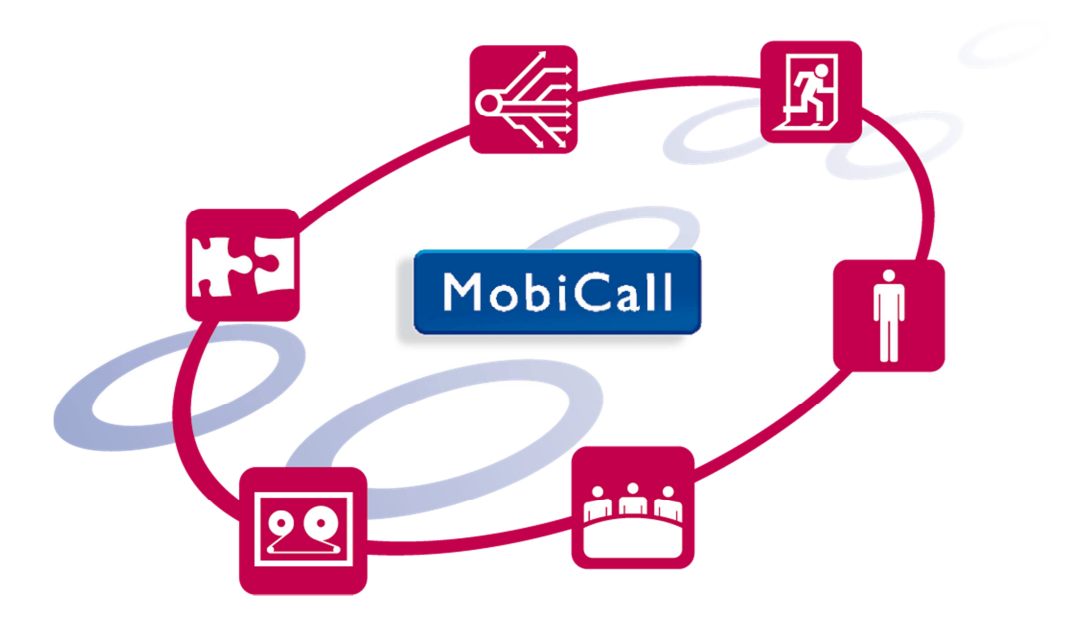

New Voice International AG

mobicall@newvoice.ch <br>
mobicall@newvoice.ch Tel: +41 58 750 11 11<br>
mobicall@newvoice.ch Christian Communicational.com www.newvoiceinternational.com

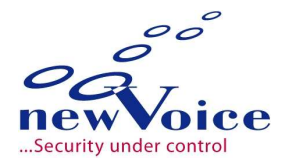

# **INHALTSVERZEICHNIS**

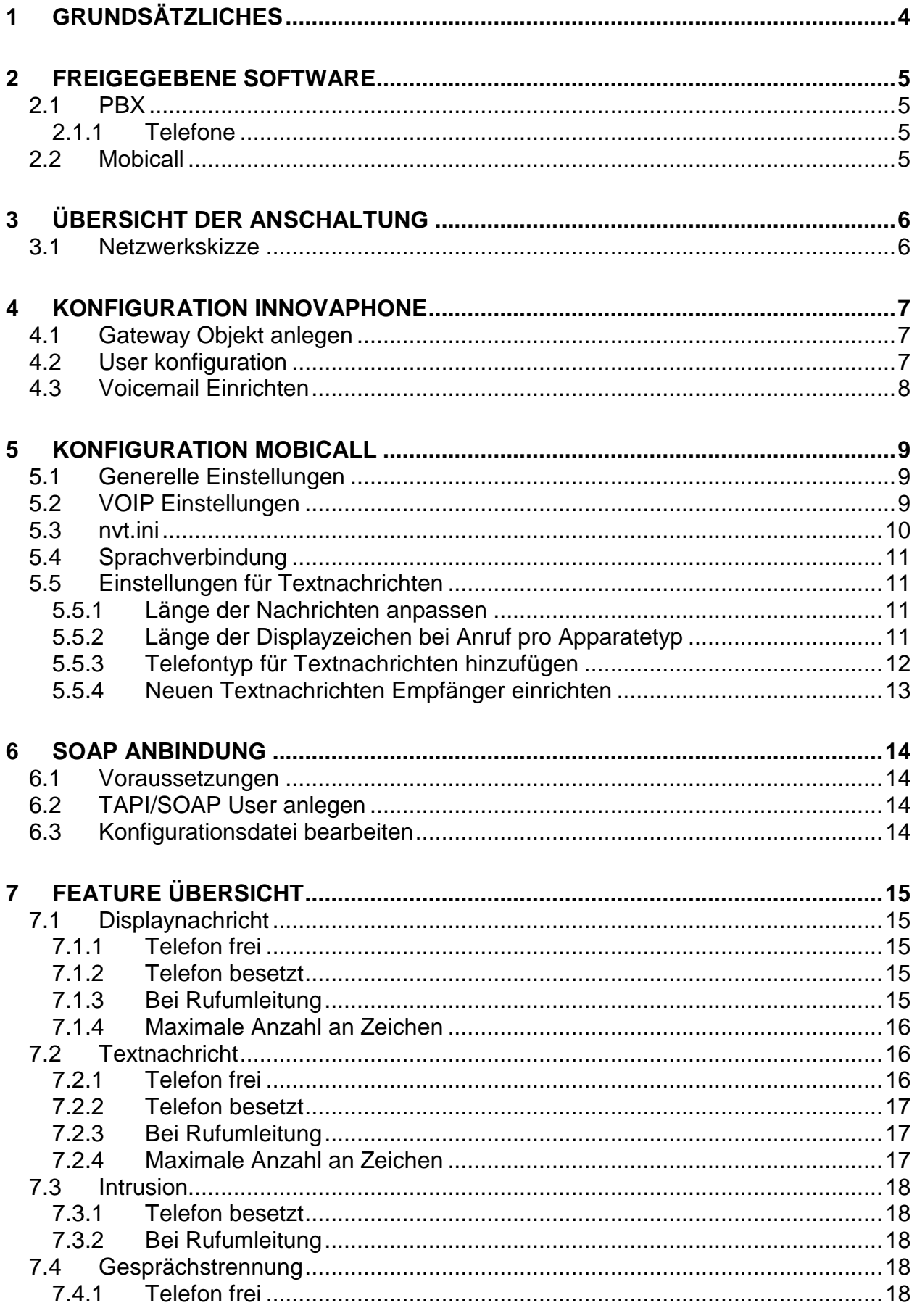

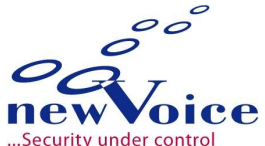

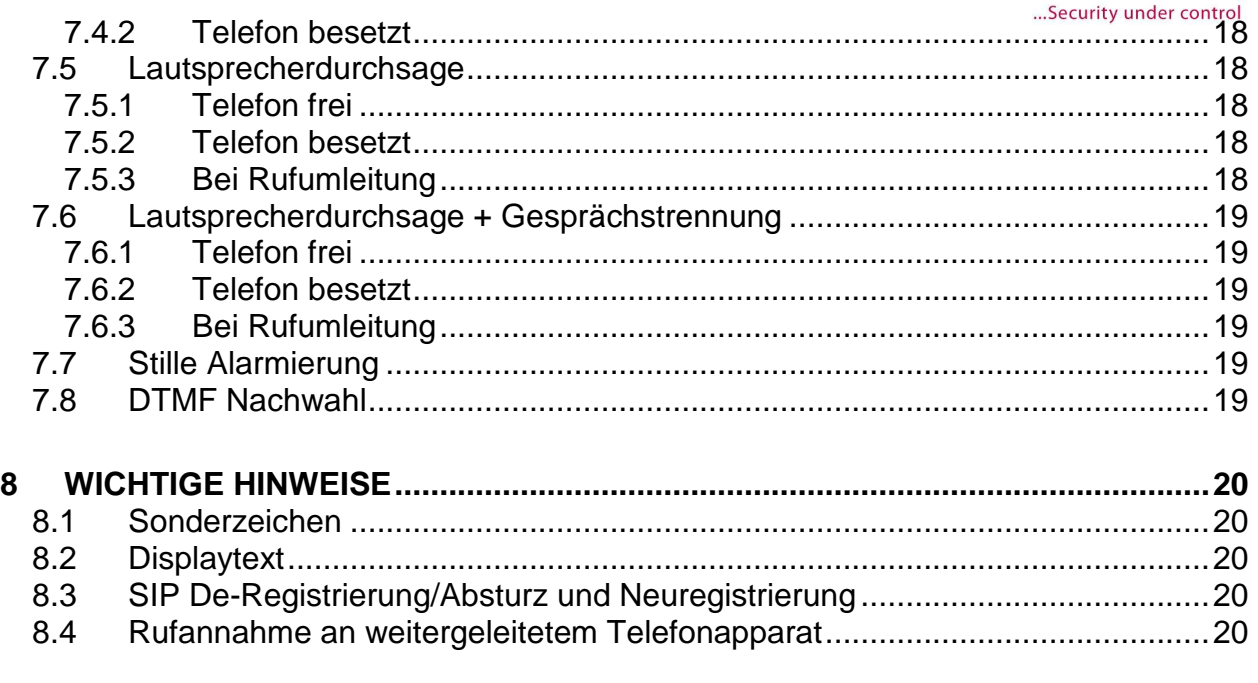

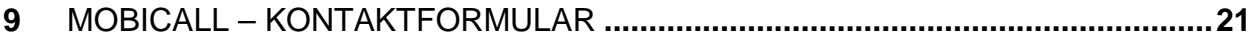

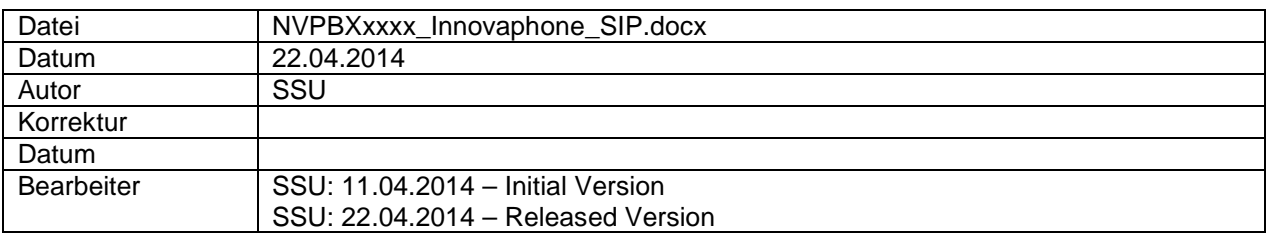

#### **Hinweis**

Die in diesem Dokument enthaltenen Informationen sind nach bestem Wissen richtig und zuverlässig zum Zeitpunkt der Veröffentlichung. Aufgrund laufender Verbesserungen und Überarbeitungen kann New Voice keine Gewähr für Richtigkeit von Drucksachen nach dem Zeitpunkt der Veröffentlichung übernehmen, noch kann sie die Verantwortung für Fehler oder Auslassungen übernehmen.

Bevor Sie das vorliegende Dokument konsultieren, überprüfen Sie die entsprechenden Release-Notes in Bezug auf Funktionsvoraussetzungen und/oder besondere Unterstützung für dieses Release. In Fällen, in denen Diskrepanzen zwischen diesem Dokument und den Release-Notes bestehen, ersetzen die in den Release-Notes enthaltenen Informationen jene im vorliegenden Dokument.

Aktualisierte Versionen dieses Dokuments und anderer Dokumente sind bei New Voice erhältlich. Dieses Dokument kann jederzeit ohne vorherige Ankündigung geändert werden.

© Copyright 2014 New Voice International AG. Alle Rechte vorbehalten.

Das vorliegende Dokument unterliegt dem Urheberrechtsgesetz URG (Copyright) und ist durch internationale Abkommen geschützt. Jeder Nachdruck, Vervielfältigung sowie Speicherung und Nutzung auf jeder Art von Datenträgern - auch nur auszugsweise - sind ausschließlich mit der schriftlichen Zustimmung von New Voice International AG gestattet. Alle verwendeten Markennamen und Firmenbezeichnungen sind eingetragene Warenzeichen ihrer jeweiligen Besitzer und unterliegen dem Markenrechtsgesetz des jeweiligen Landes.

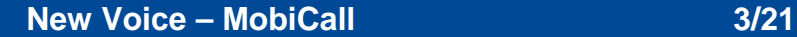

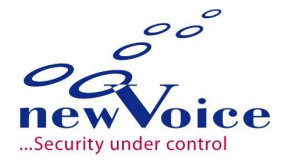

# **1 GRUNDSÄTZLICHES**

Die PBX und der MobiCall Alarmserver müssen sich entweder im selben Netzwerk befinden oder per VPN verbunden sein.

Dieses Dokument beschreibt eine SIP- Anbindung im Standalone Modus (keine weitere SIP-Konfiguration zu einem SIP-Provider).

Auf Seiten des Alarmservers muss die VOIP Lizenz verfügbar sein und die benötigte Anzahl an Sprachkanälen.

Für die Textnachrichtenfunktion über SOAP muss auf Seiten des Alarmservers mindestens die Standard-Web Lizenz freigeschaltet sein.

Auf der TK-Anlage müssen Lizenzen für die VoIP Kanäle vorhanden sein.

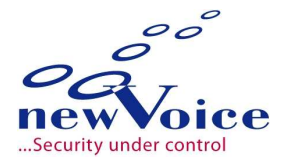

# **2 FREIGEGEBENE SOFTWARE**

Die Anbindung wird nur ab den hier aufgeführten Software-Versionen unterstützt.

## **2.1 PBX**

Innovaphone PBX v10.00 SR8 und höher

#### **2.1.1 Telefone**

Festtelefone IP110, 200, 240, 222, 232, 241 → Ab V10 SR8 Mobiltelefone IP61, IP62 und IP63: → Einschränkungen: kein Messaging

#### AddOn:

NewVoice Announcement Paket 04.04.2014

### **2.2 Mobicall**

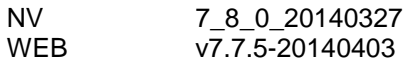

#### Module:

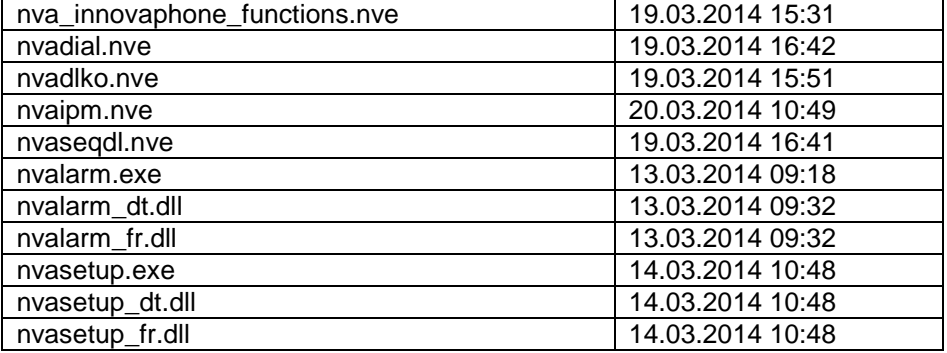

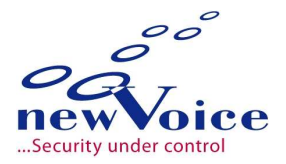

# **3 ÜBERSICHT DER ANSCHALTUNG**

# **3.1 Netzwerkskizze**

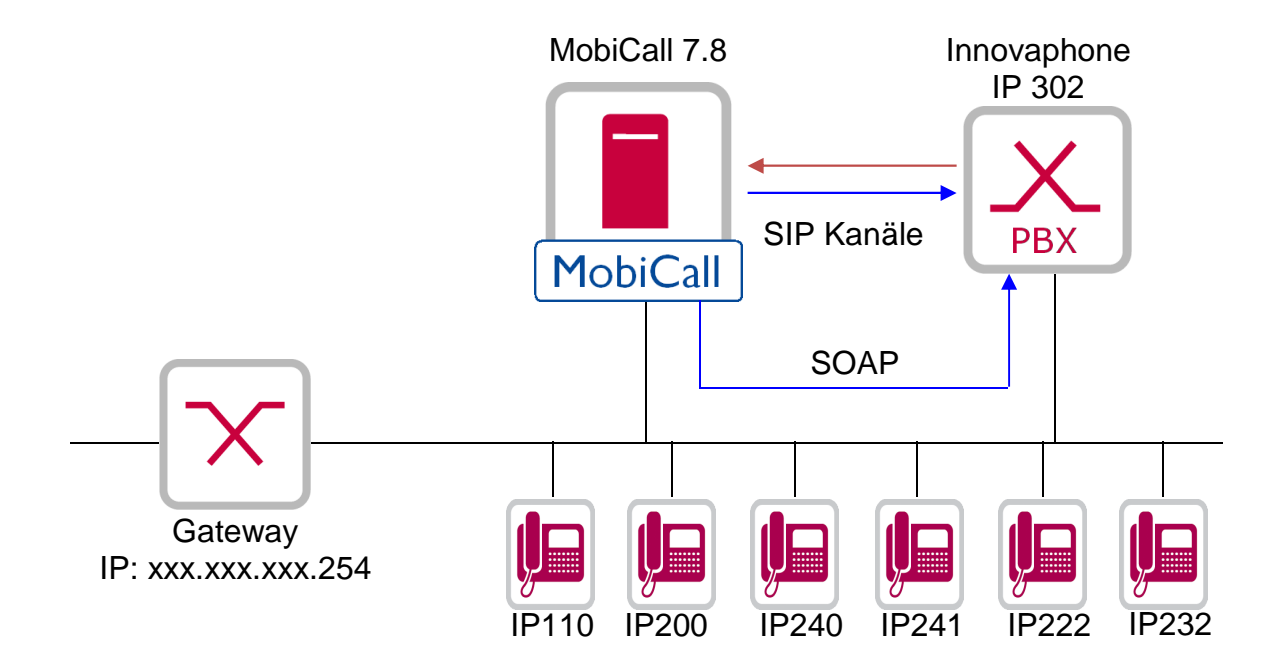

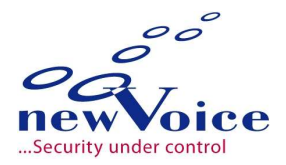

# **4 KONFIGURATION INNOVAPHONE**

# **4.1 Gateway Objekt anlegen**

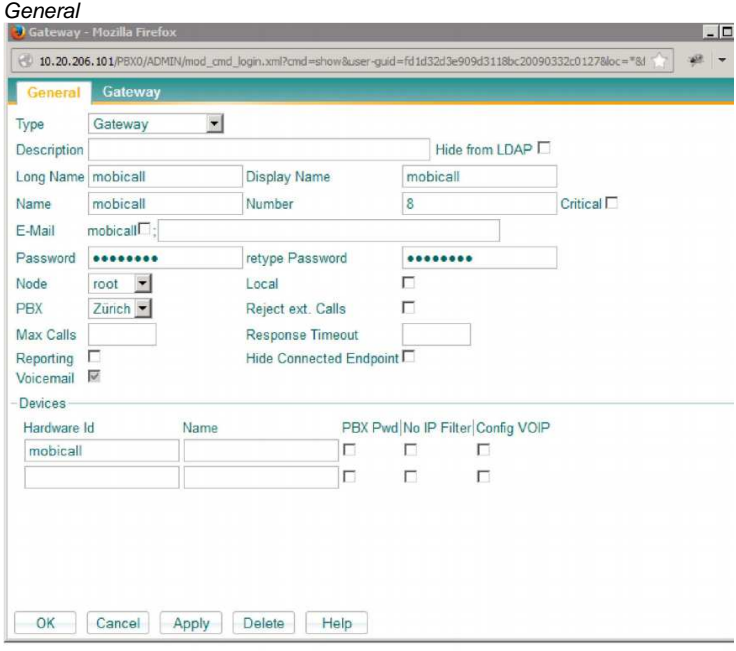

Ein Gateway Objekt auf der PBX einrichten und mit MobiCall per SIP verbinden.

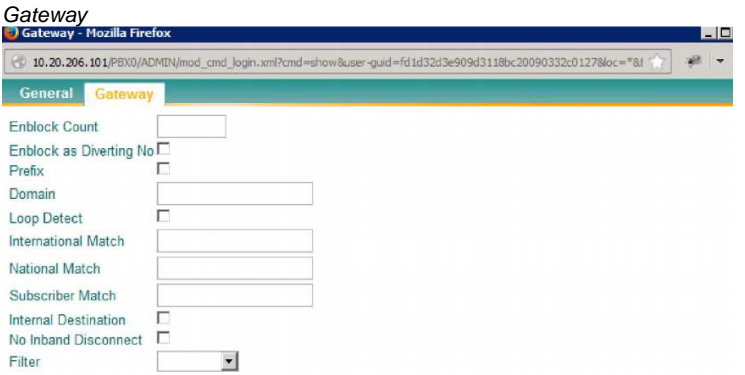

# **4.2 User konfiguration**

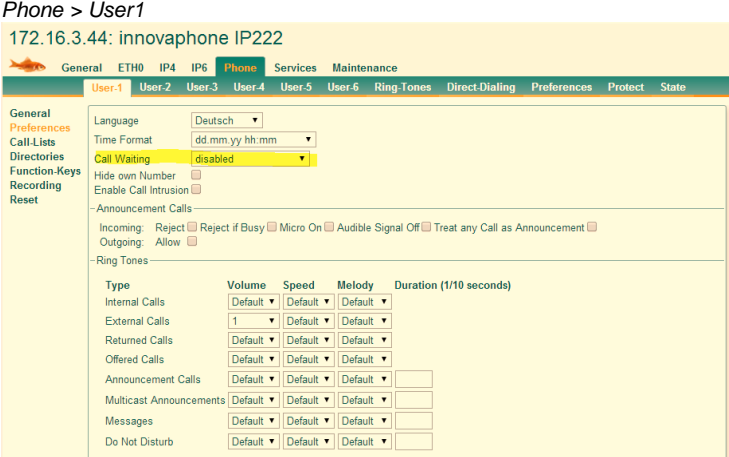

**Das Feature "Call Waiting" muss bei den Telefonen deaktiviert werden.** 

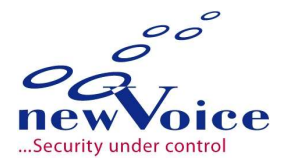

# **4.3 Voicemail Einrichten**

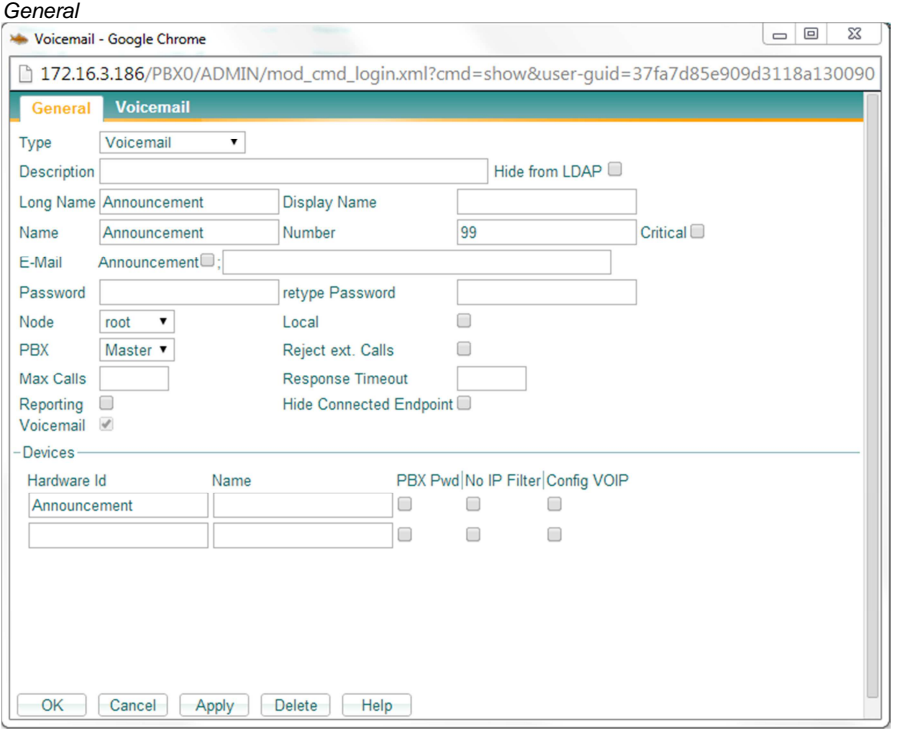

Voicemail Objekt mit einer Nummer einrichten, die von extern nicht erreichbar sein sollte und sonst in keinem Bereich liegt der standardmäßig angerufen wird.

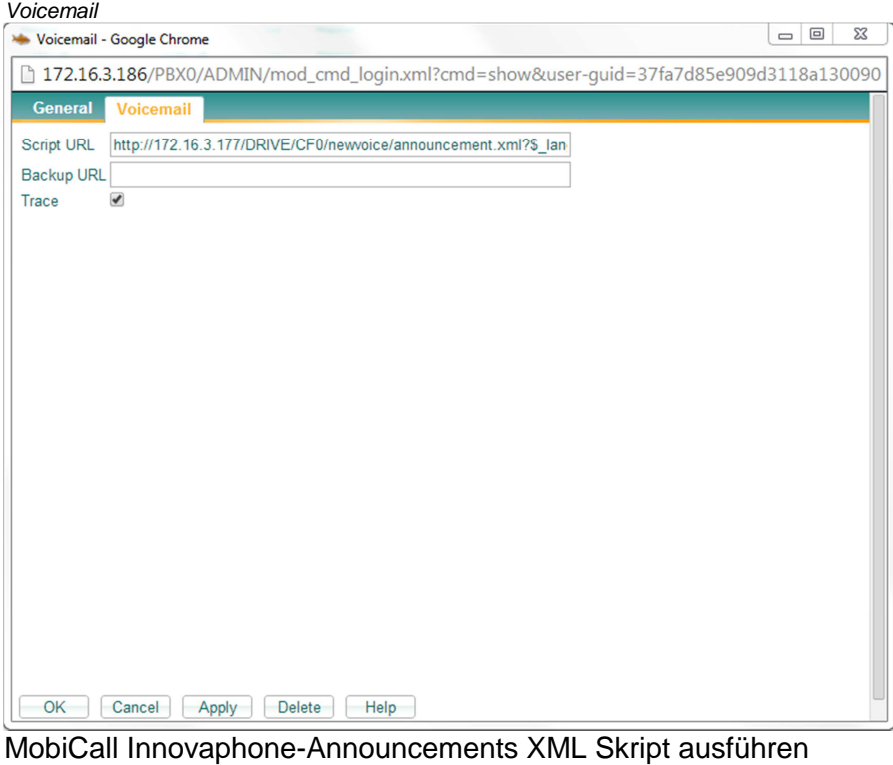

Das Skrip muss auf den Pfad mit der "announcement.xml" Datei verweisen und abschließend

Die Skript URL muss wie folgt aussehen:

mit dem Landesparameter enden (z.B. \$\_lang=de)

http://.../newvoice/announcement.xml?\$\_lang=de

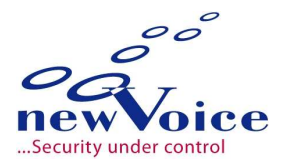

# **5 KONFIGURATION MOBICALL**

#### **5.1 Generelle Einstellungen**

Alarmzentrale > Einstellungen > Generelle Einstellungen

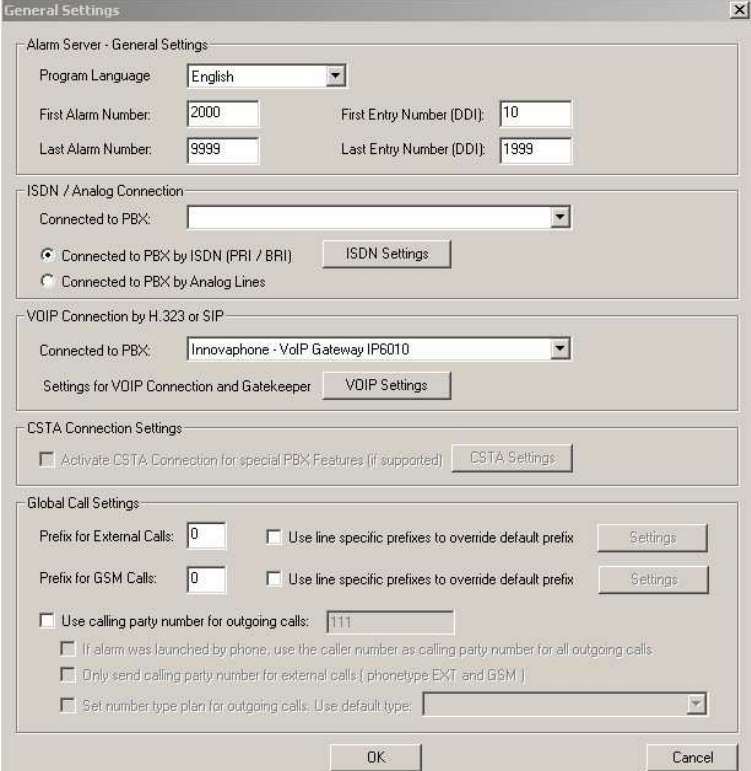

PBX Profil auswählen

### **5.2 VOIP Einstellungen**

Alarmzentrale > Einstellungen > Generelle Einstellungen > VoIP-Einstellungen

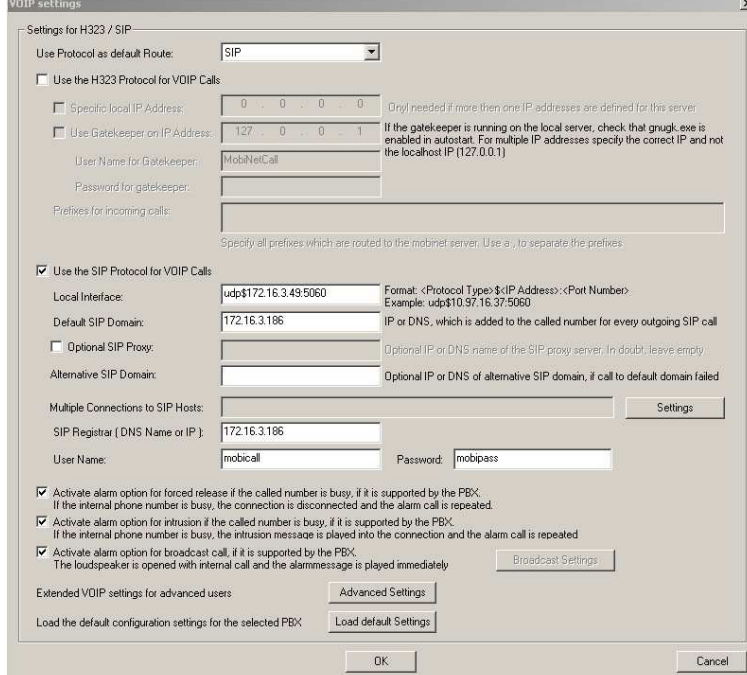

IP Adresse oder DNS der PBX angeben. Username und Passwort mit der sich MobiCall an der PBX registriert eingeben

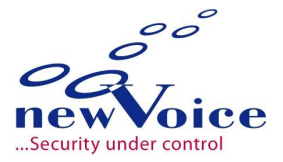

# **5.3 nvt.ini**

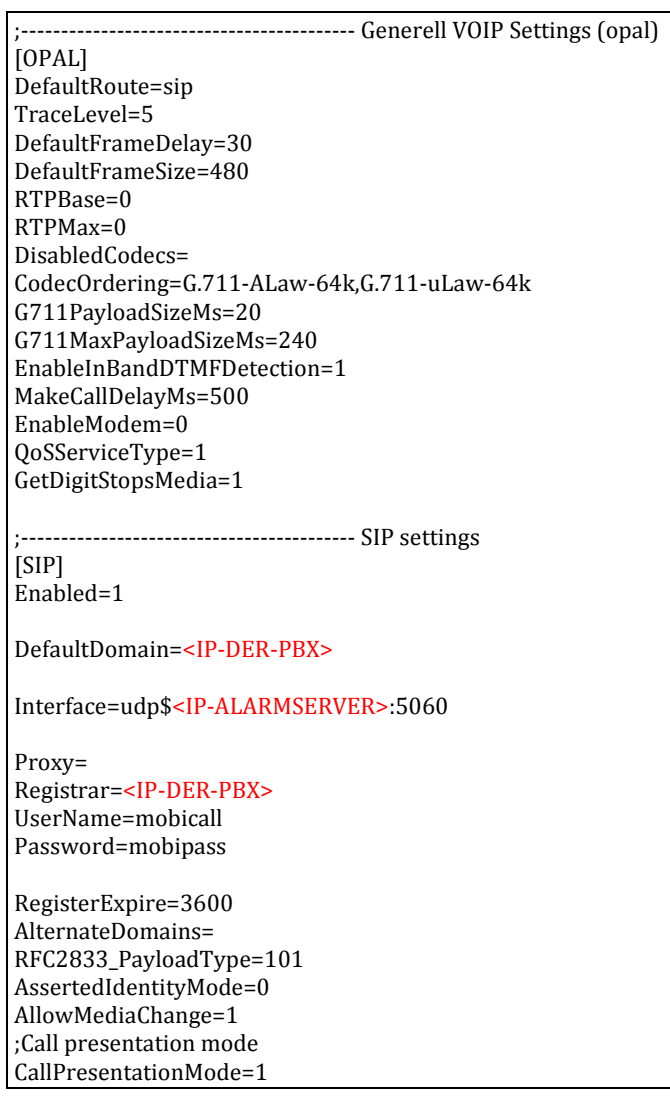

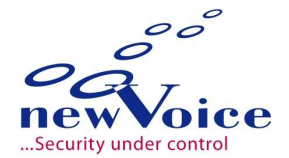

### **5.4 Sprachverbindung**

INT / EXT Teilnehmer für normale SIP Gespräche anhand der standard Anleitung einrichten.

### **5.5 Einstellungen für Textnachrichten**

Über diese Schnittstelle können nur Textnachrichten auf Systemendgeräte versendet werden.

#### **5.5.1 Länge der Nachrichten anpassen**

Alarmzentrale > Einstellungen > Alarm Meldungs Einstellungen > Einstellungen

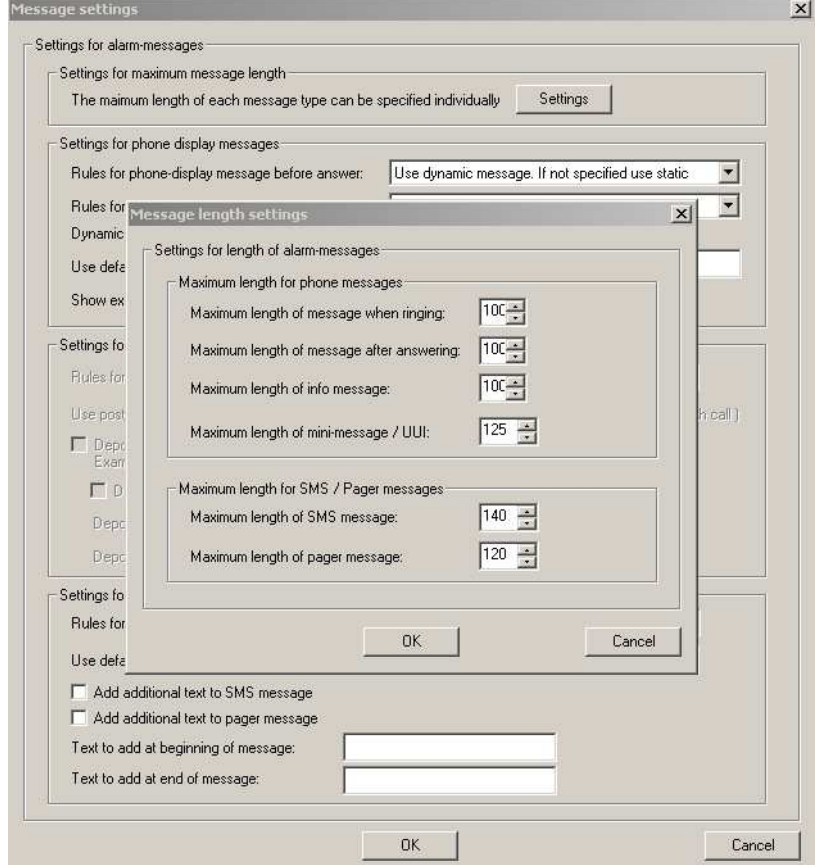

Je nach verwendeten Endgerätetypen die maximale Anzahl an Displayzeichen eintragen.

#### **5.5.2 Länge der Displayzeichen bei Anruf pro Apparatetyp**

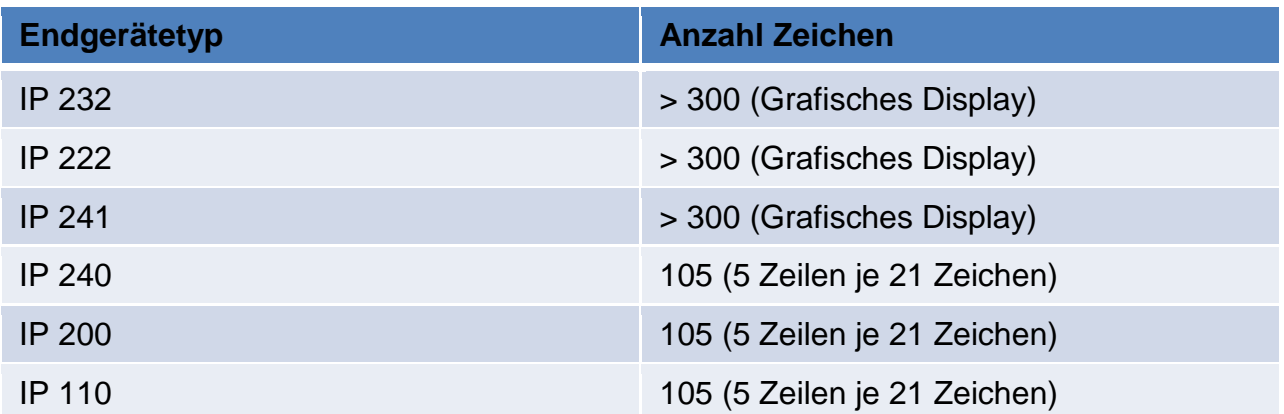

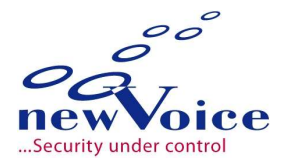

 $\vert x \vert$ 

#### **5.5.3 Telefontyp für Textnachrichten hinzufügen**

Alarmzentrale > Einstellungen > Personal Editor und Post Queue Einstellungen  $\top$  General settings and activation of phone types for personnel editor-

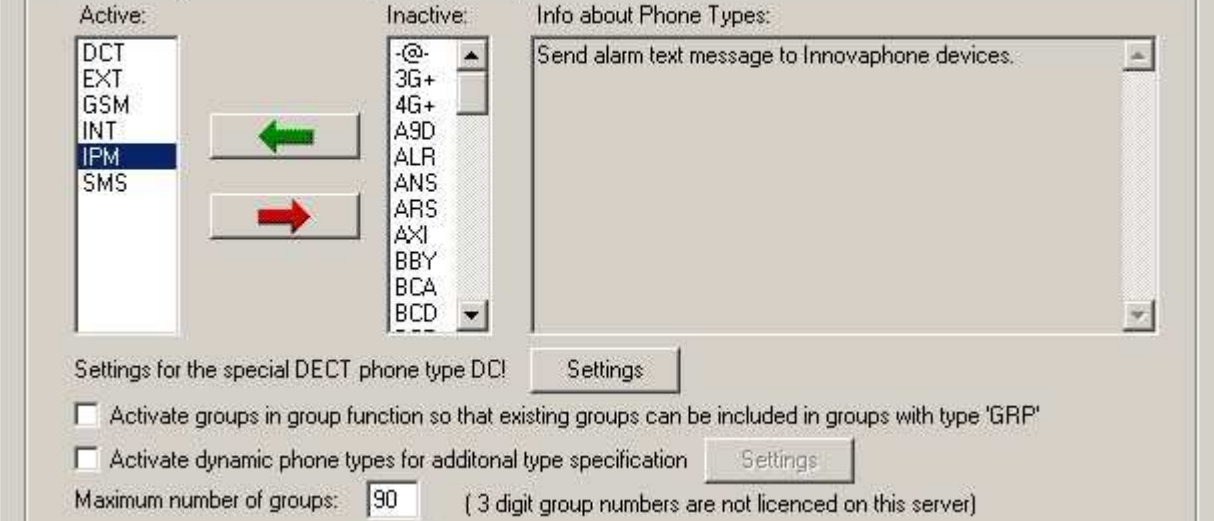

Bei Verwendung von Textnachrichten, den Telefontyp "IPM" hinzufügen

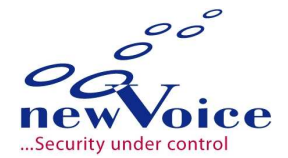

#### **5.5.4 Neuen Textnachrichten Empfänger einrichten**

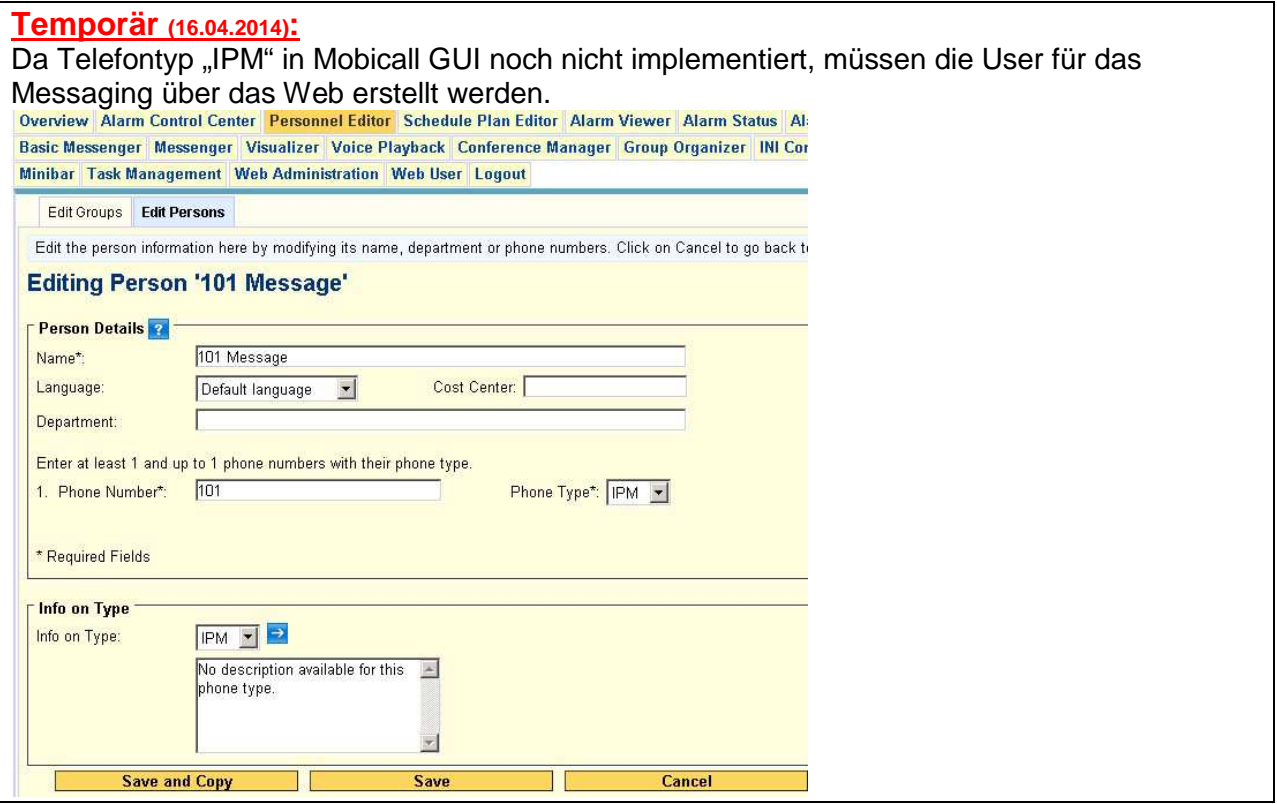

Personal Editor > Personen > Neue Person erstellen

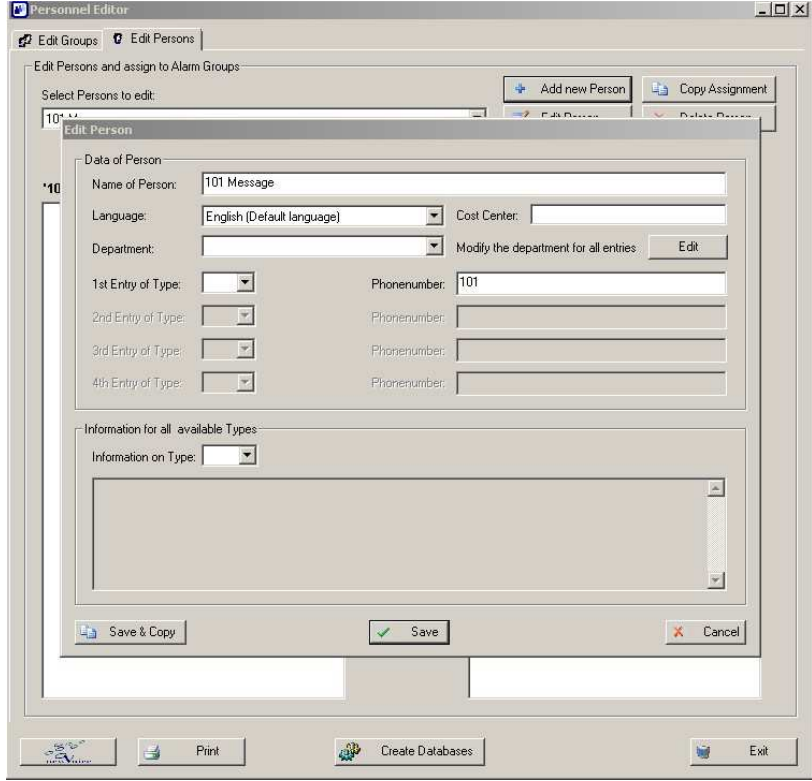

User anlegen mit Telefontyp "IPM"

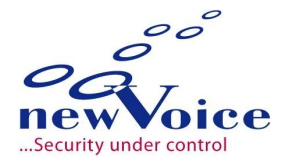

# **6 SOAP ANBINDUNG**

Über die SOAP Verbindung werden die Features "Gesprächstrennung" und "Textnachrichten versenden" realisiert !

#### **6.1 Voraussetzungen**

PBX konfigurieren lassen. Voicemail Nummer einrichten z.B. "99" Siehe 4.3

### **6.2 TAPI/SOAP User anlegen**

In der PBX einen soap User anlegen

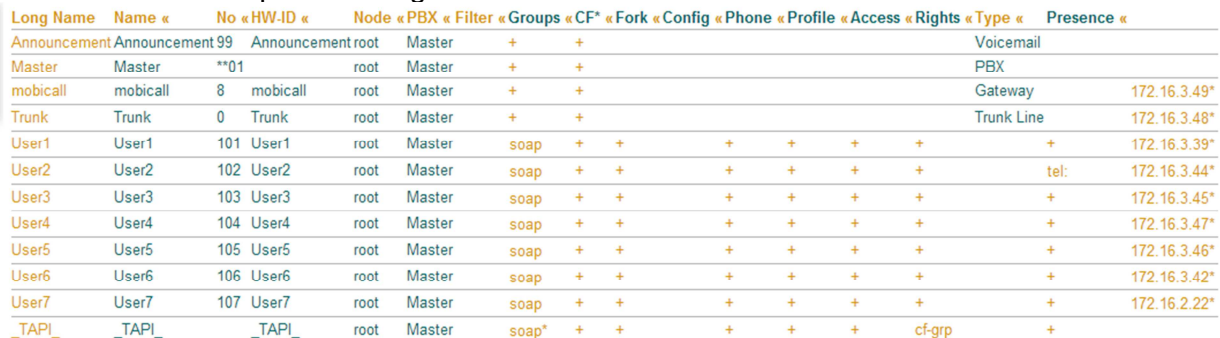

Es empfiehlt sich einen eigenen User nur für den Alarmserver anzulegen, damit die Anzeige im Display entsprechend aussagekräftig ist z.B. "Alarmserver", "Schwesternruf" oder "Alarm" (in diesem Beispiel ist es "\_TAPI\_")

#### **6.3 Konfigurationsdatei bearbeiten**

Folgende Befehle auf der Kommandozeile des Alarmservers ausführen (der zweite Befehl wird eine Fehlermeldung erzeugen der dazu auffordert die Datei "nvwcontrol.ini" anzupassen):

> cd /D d:\nv\_web\nvapps\nvcontrol

> app\console nvcontrol:innovaphone:message --ext="123" --msg="Hallo hallo"

> npi nvwcontrol

#### **nvwcontrol.ini**

[Innovaphone]

Address = <IP-DER-PBX>  $Login = _TAPI$ Password = soap

 $User = TAPI$ 

IntrusionNo = 9900

alle Werte unter der Sektion "Innovaphone" konfigurieren.

WICHTIG: Bei "IntrusionNo" muss die Voicemail-Nummer genommen werden z.B. "99" und zusätzlich mit dem Ansage-Code der Intrusion ("00") ergänzt werden. Dies ergibt den Wert "9900", den man einträgt.

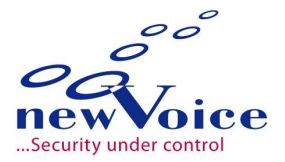

# **7 FEATURE ÜBERSICHT**

# **7.1 Displaynachricht**

#### **7.1.1 Telefon frei**

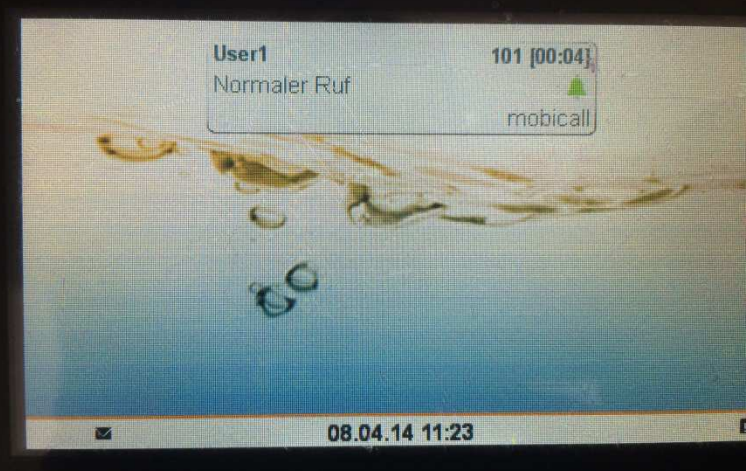

Displaynachricht mit Text ( 12 Zeichen)

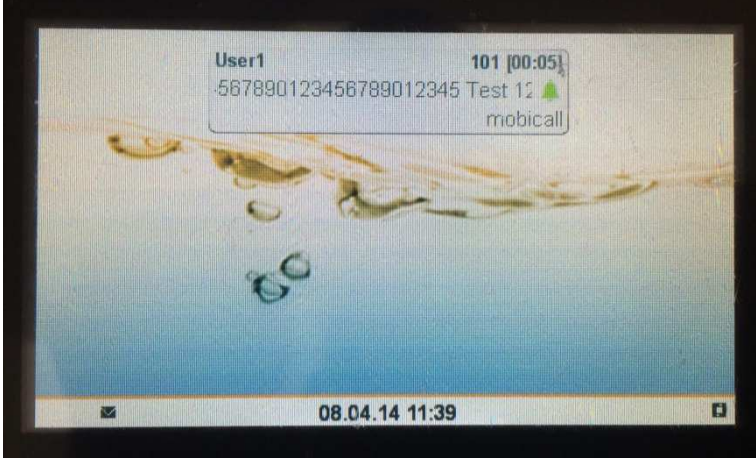

Displaynachricht mit Text (100 Zeichen) Text läuft langsam weiter

#### **7.1.2 Telefon besetzt**

Es erfolgt keine Anzeige, dass ein normaler Ruf ansteht.

#### **7.1.3 Bei Rufumleitung**

Da es sich um einen normalen Anruf handelt wird der Ruf an das Ziel weitergeleitet.

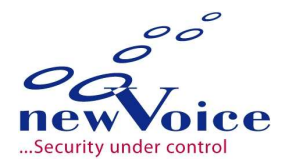

#### **7.1.4 Maximale Anzahl an Zeichen**

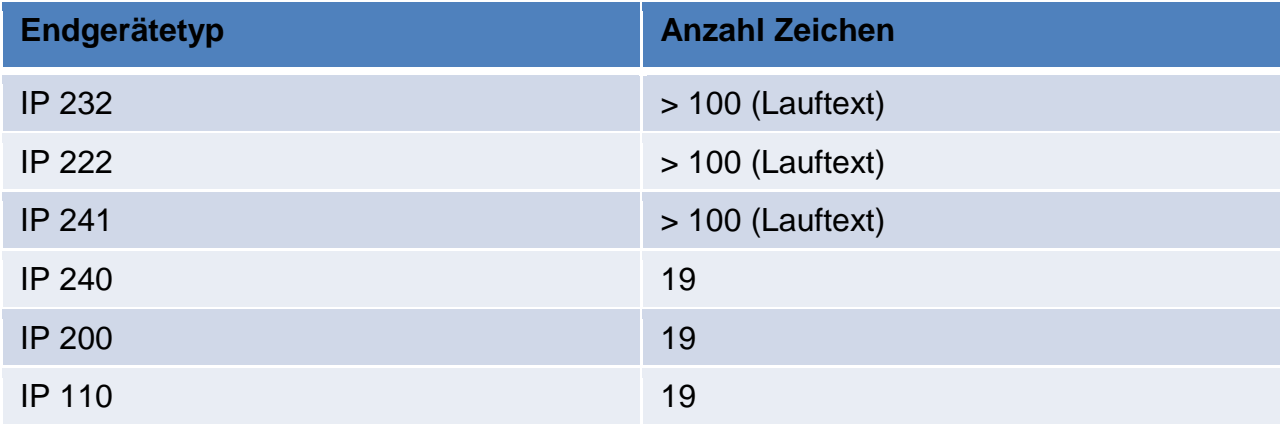

#### **7.2 Textnachricht**

Standard Anzeigedauer beträgt ca. 20 Sekunden. Diese ist nicht beeinflussbar. Der Aufmerksamkeitston wird durch die Telefonanlage in den Apparat eingespielt, oder per Webinterface direkt am Telefon (Kennwort geschützt). Über das User-interface ist der Ton nicht veränderbar.

Der Ton ist auf den angemeldeten User bezogen.

#### **7.2.1 Telefon frei**

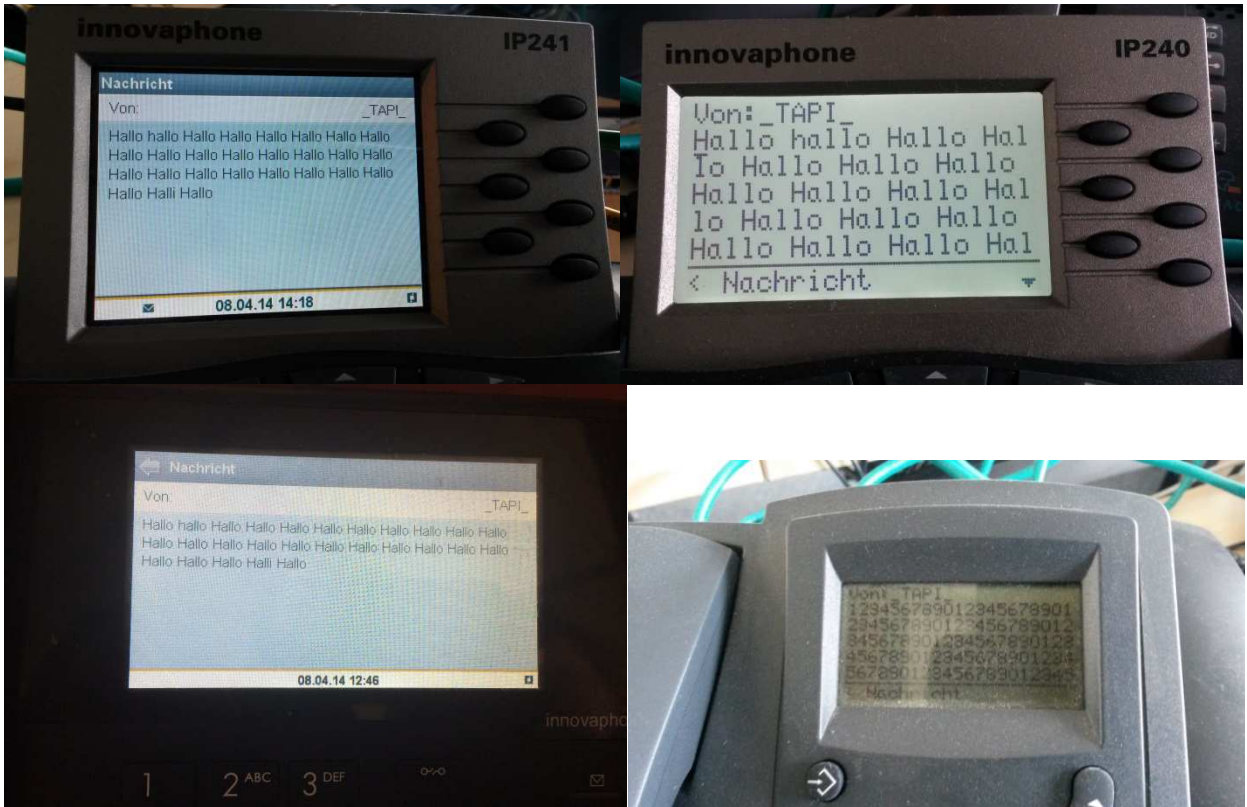

Ein Nachrichten-Ton ertönt und die Textnachricht erscheint sofort im Display

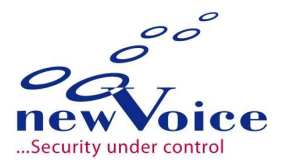

#### **7.2.2 Telefon besetzt**

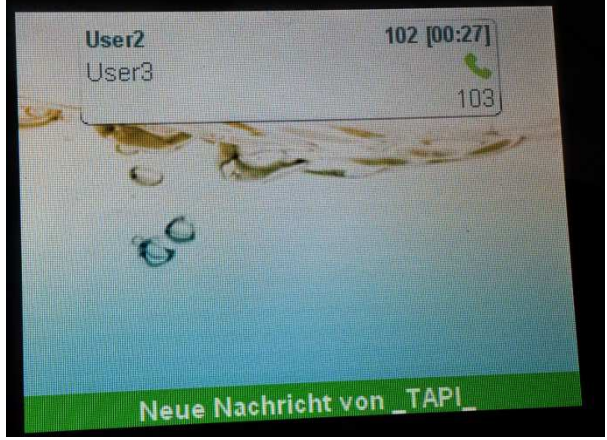

Im Telefon erscheint eine kurze (popup-) Meldung wenn man sich im Gespräch befindet, sowie ein Hinweiston im Hörer. Die Meldung "Neue Nachricht" erscheint nur ca. 2 Sekunden.

Man kann die Nachricht dann über das Nachrichten-Symbol im Homescreen, oder über das Nachrichtenmenü des Telefons abrufen.

#### **7.2.3 Bei Rufumleitung**

Textmeldungen folgen der Rufumleitung nicht. (Erscheinen wie bei "Frei")

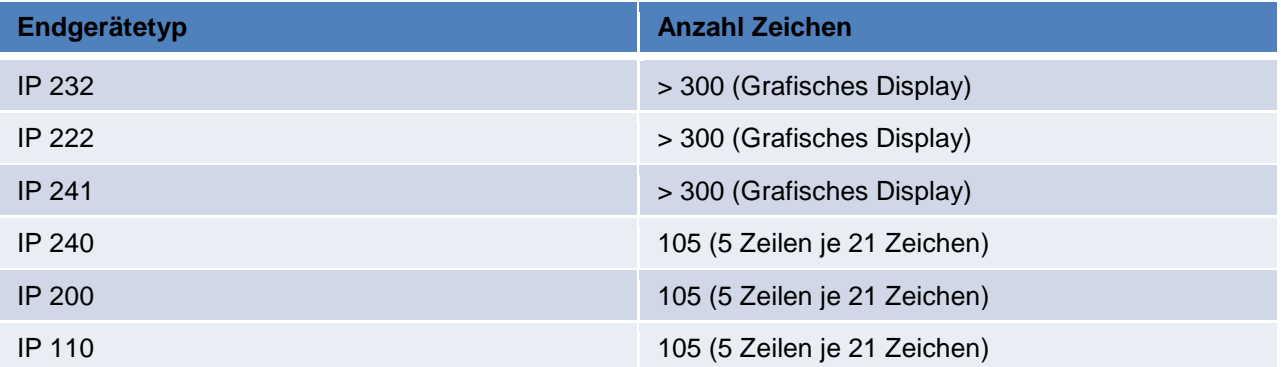

#### **7.2.4 Maximale Anzahl an Zeichen**

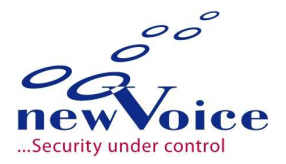

### **7.3 Intrusion**

#### **7.3.1 Telefon besetzt**

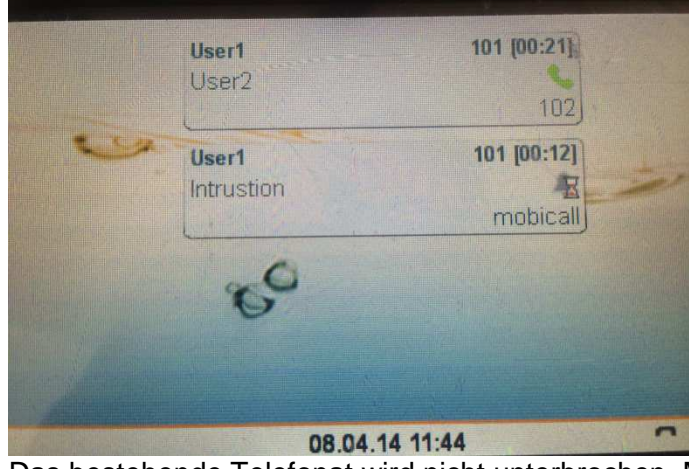

Das bestehende Telefonat wird nicht unterbrochen. Man bekommt einen Hinweiston eingespielt, dass ein weiteres Gespräch wartet.

#### **7.3.2 Bei Rufumleitung**

Der Ruf wird an das Zieltelefon weitergeleitet

#### **7.4 Gesprächstrennung**

#### **7.4.1 Telefon frei**

Es wird wie ein normaler Ruf behandelt.

#### **7.4.2 Telefon besetzt**

Das aktive Gespräch wird getrennt. Man muss den Hörer auflegen und bekommt sofort das Alarmgespräch signalisiert, welches man manuell entgegennehmen muss

#### **7.5 Lautsprecherdurchsage**

#### **7.5.1 Telefon frei**

Das Telefon nimmt den Ruf sofort entgegen und schaltet in den Lautsprechermodus.

#### **7.5.2 Telefon besetzt**

Das bestehende Telefonat wird nicht unterbrochen, der Gesprächspartner wird in Halteposition gelegt und die Lautsprecherdurchsage wird am aktiven Ausgabegerät (Hörer oder Freisprechen) abgespielt

#### **7.5.3 Bei Rufumleitung**

Die Durchsage wird am original gerufenen Gerät ausgegeben und folgt nicht der Rufumleitung.

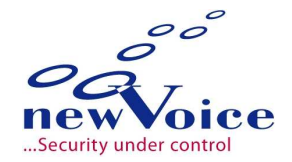

### **7.6 Lautsprecherdurchsage + Gesprächstrennung**

#### **7.6.1 Telefon frei**

Das Telefon nimmt den Ruf sofort entgegen und schaltet in den Lautsprechermodus.

#### **7.6.2 Telefon besetzt**

Das bestehende Telefonat wird unterbrochen und die Lautsprecherdurchsage wird am aktiven Ausgabegerät (Hörer oder Freisprechen) sofort abgespielt

#### **7.6.3 Bei Rufumleitung**

Die Durchsage wird am original gerufenen Gerät ausgegeben und folgt nicht der Rufumleitung.

#### **7.7 Stille Alarmierung**

Die stille Alarmierung erfolgt ohne jegliche Wiedergabe eines Tones am auslösenden Endgerät Auf dem Display wird lediglich ein aktiver Anruf angezeigt.

#### **7.8 DTMF Nachwahl**

Es erfolgt eine sofortige DTMF Nachwahl bei Verbindung vom und zum Alarmserver. Es muss keine Codekennziffer eingegeben oder DTMF explizit aktiviert werden.

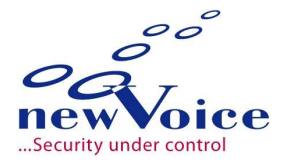

# **8 WICHTIGE HINWEISE**

#### **8.1 Sonderzeichen**

In der Displaynachricht sowie in der Textnachricht dürfen folgende Sonderzeichen nicht enthalten sein: " § \$

### **8.2 Displaytext**

Displaynachricht 2 wird nicht unterstützt. In der Displaynachricht 1 dürfen sich nicht ausschließlich Ziffern befinden! Der Ruf wird sonst von der TK-Anlage mit SIP Error Q931 abgewiesen

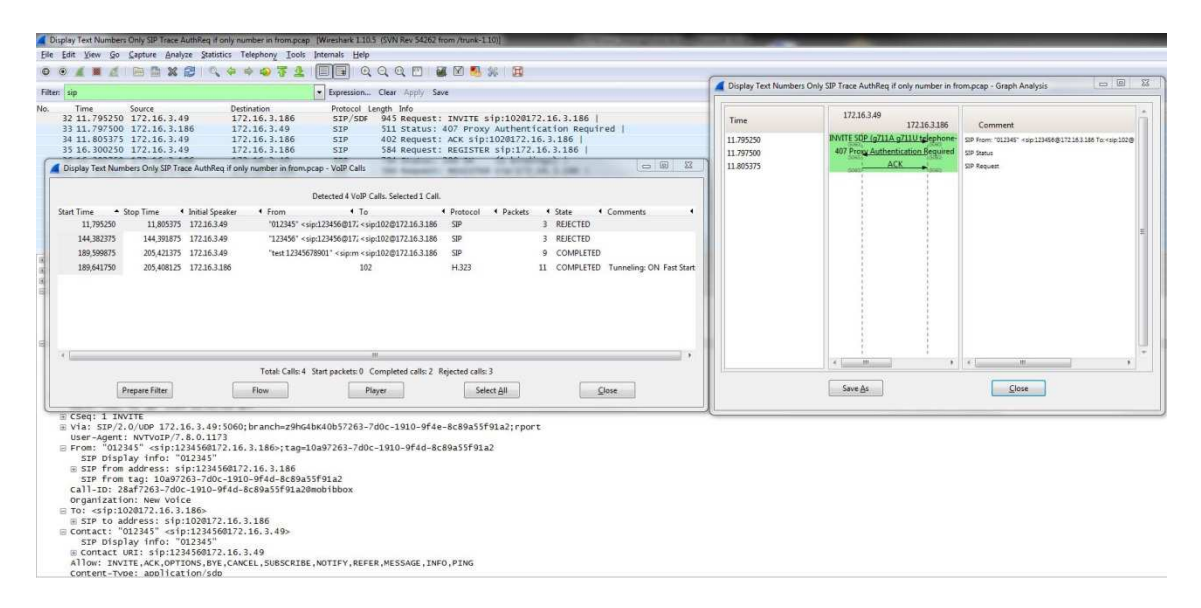

### **8.3 SIP De-Registrierung/Absturz und Neuregistrierung**

Unter Umständen kann es vorkommen, dass der VoIP Dienst nicht richtig beendet wird und er sich von der PBX nicht sauber abmeldet.

In diesem Fall kann es vorkommen, dass die PBX eine erneute Registrierung erst nach 120 Sekunden zulässt.

#### **8.4 Rufannahme an weitergeleitetem Telefonapparat**

In der Alarmauswertung erscheint nicht der Zielapparat der das Gespräch angenommen hat, sondern es wird die Nummer des gerufenen Apparates angezeigt.

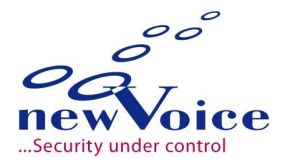

# **9** MOBICALL – KONTAKTFORMULAR

MobiCall steht für einen einfachen und klaren Lösungsansatz bei Gewährleistung einer kosteneffektiven Integration in Betriebsablauf und Infrastruktur.

# Wählen Sie Ihren Tätigkeitsbereich:

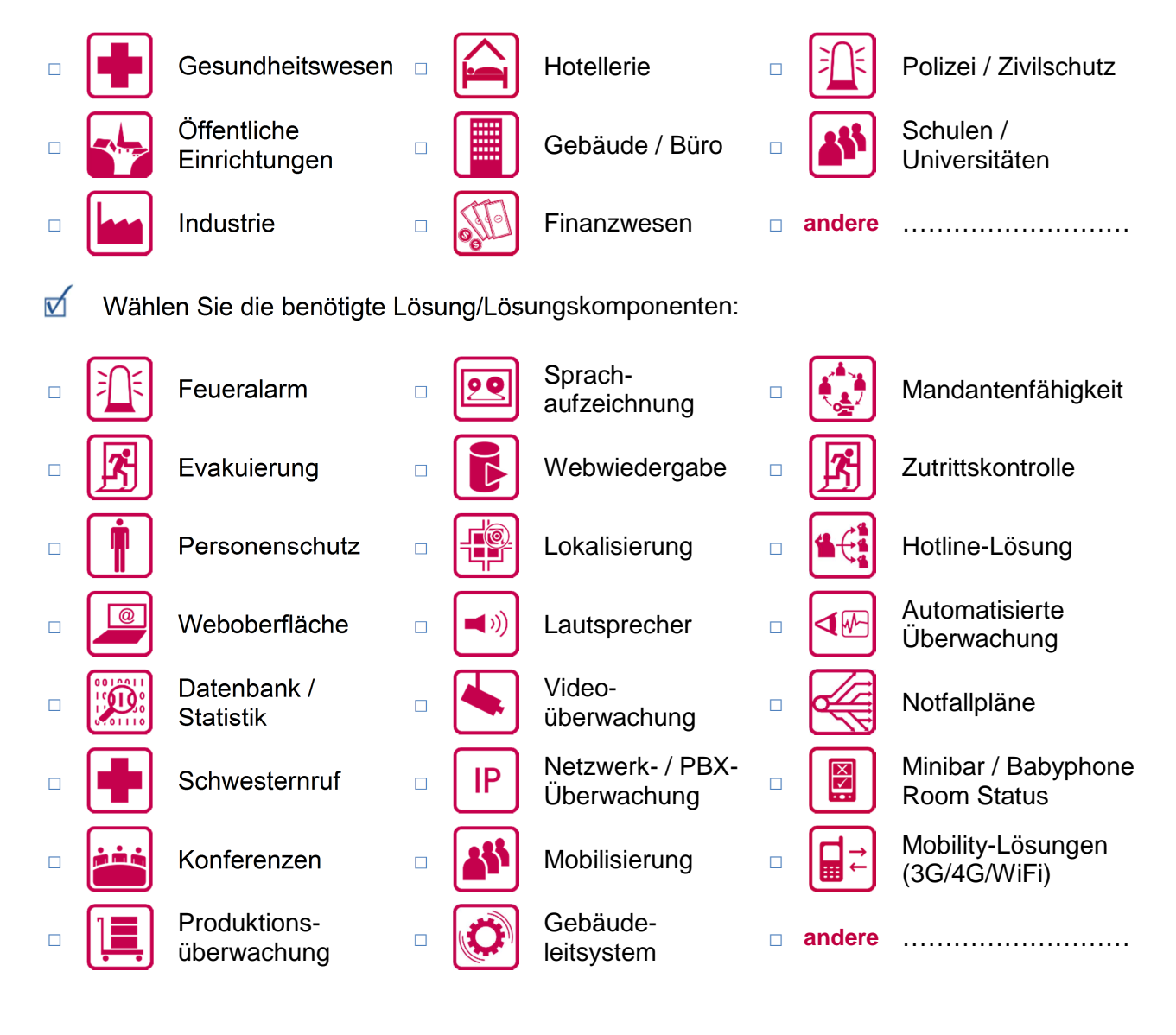

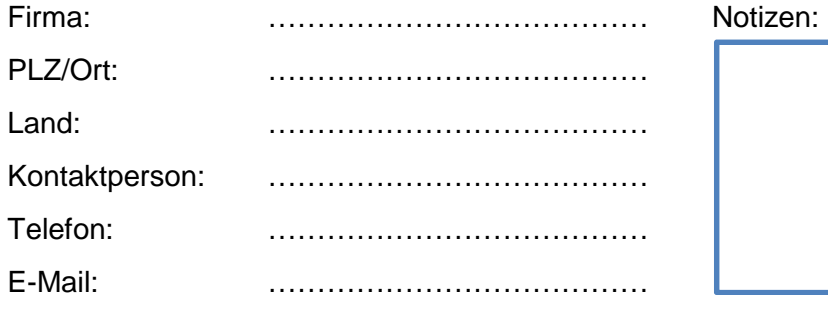

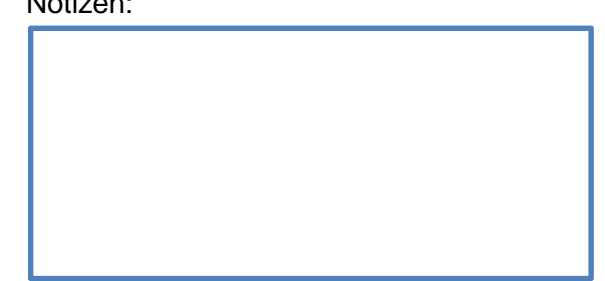

Bitte senden Sie dieses Formular per Fax oder E-Mail.

 $\overline{a}$